## **BRAC Website Accessibility Features**

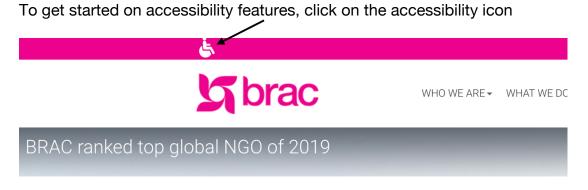

The drop-down list shows the features available for the user

| Decrease font size     |
|------------------------|
| Underline links        |
| Greyscale images       |
| Download screen reader |
|                        |

"Increase font size" increases the font sizes by +1 and "Decrease font size" decreases by -1  $\,$ 

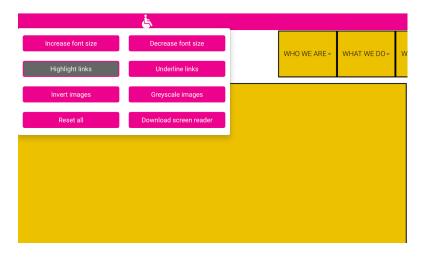

"Highlight links" brings a yellow highlight behind all the hyperlinks

| Increase font size | Decrease font size     | WHO WE ARE - | WHAT WE DO- |
|--------------------|------------------------|--------------|-------------|
| Highlight links    | Underline links        |              |             |
| Invert images      | Greyscale images       |              |             |
| Reset all          | Download screen reader |              |             |

"Underline links" underlines all the links of the website with a yellow line

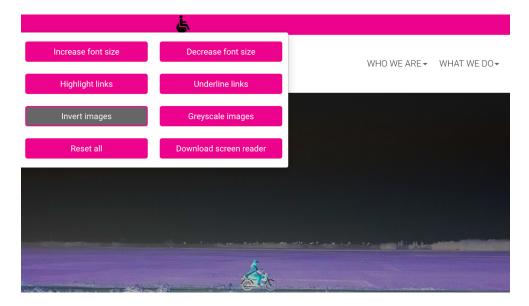

"Invert images" inverts the colour of all the images in the website, changing dark colours to bright and vice versa

| Increase font size                     | Decrease font size        |        | WHO WE ARE - | WHAT WE DO |
|----------------------------------------|---------------------------|--------|--------------|------------|
| Highlight links                        | Underline links           |        |              | WHAT WE DO |
| Invert images                          | Greyscale images          |        |              |            |
| Reset all                              | Download screen reader    |        |              |            |
|                                        |                           |        |              |            |
|                                        |                           |        |              |            |
|                                        | and a second and an other | -taxat | 1            |            |
| the first property of the local sector |                           |        |              |            |

"Greyscale images" turns the images of the website to black and white

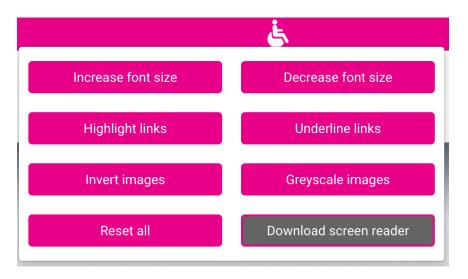

"Download screen reader" downloads a screen reading software (PC version) to the user's computer. The software reads out the details of the website, including links, buttons, images and text to the user at a pace defined by him/her.